# What is the Investment Report?

The Investment Report helps investors assess the value of an investment and the fund manager using Morningstar research, data and visualisations. The In-depth data displayed is tailored to the investment type, data such as but not limited to, performance data, portfolio data and operational data which would include both regulatory and non-regulatory documentation i.e. KIID, Annual Reports, Prospectuses and more. The reports can be accessed directly from the Investment screener from the investment name displayed within the grid table or displayed as a standalone report.

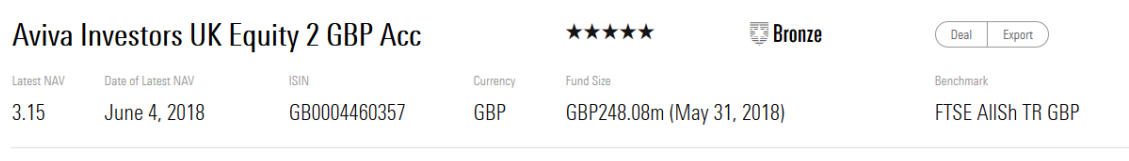

**Investment objective** 

The fund seeks long-term capital appreciation and income. The fund invests within the UK equity market, Individual security selections will be based on price and long-term total return prospects. The Fund may invest in any of the following financial instruments in order to achieve its investment objective: transferable securities, money market instruments, units in collective investment schemes, deposits and derivatives and forward transactions.

#### Performance

Please note that past performance is not a reliable indicator of future returns. Performance figures displayed below are based on GBP currency

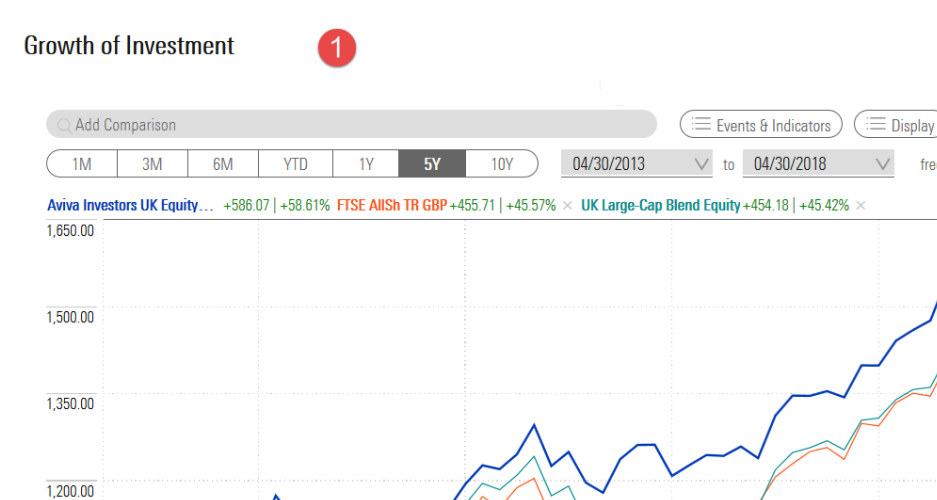

 $2015$ 

## 1. Advanced Interactive Chart

 $2014$ 

Use the advanced chart to compare investments – refer to the *'Advanced Interactive Chart'* guide.

 $2016$ 

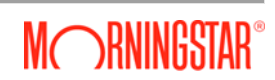

 $\Leftrightarrow$ 

frequency Monthly

 $2017$ 

内

GBP

2018

1.050.00

900.00

 $\overline{2013}$ 

### **Morningstar Investment Report**

Annual performance (%)

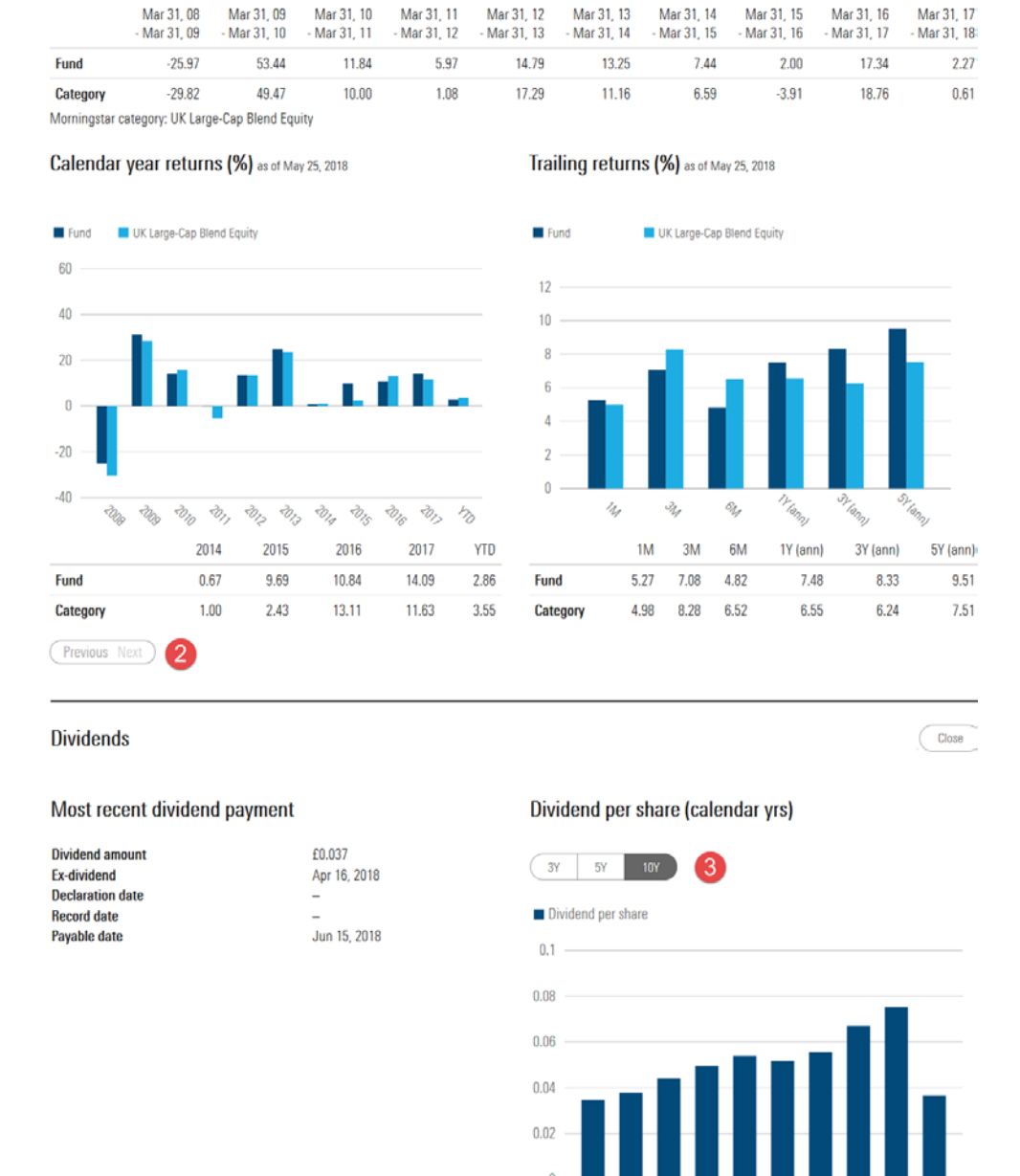

#### 2. Pagination

Using the 'Previous' & 'Next' options, scroll through the data tables, where available, to view additional data sets.

Show dividend per share table 4

#### 3. Interactive navigational options

Within the various key data sections, where available, some data segments have interactive navigational options, 'buttons' and/or 'dots', where upon selection additional data will be displayed.

#### 4. Expansion Options

Select the expansion options, where available, to view additional data.

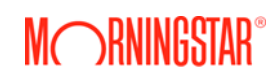

## **Morningstar Investment Report**

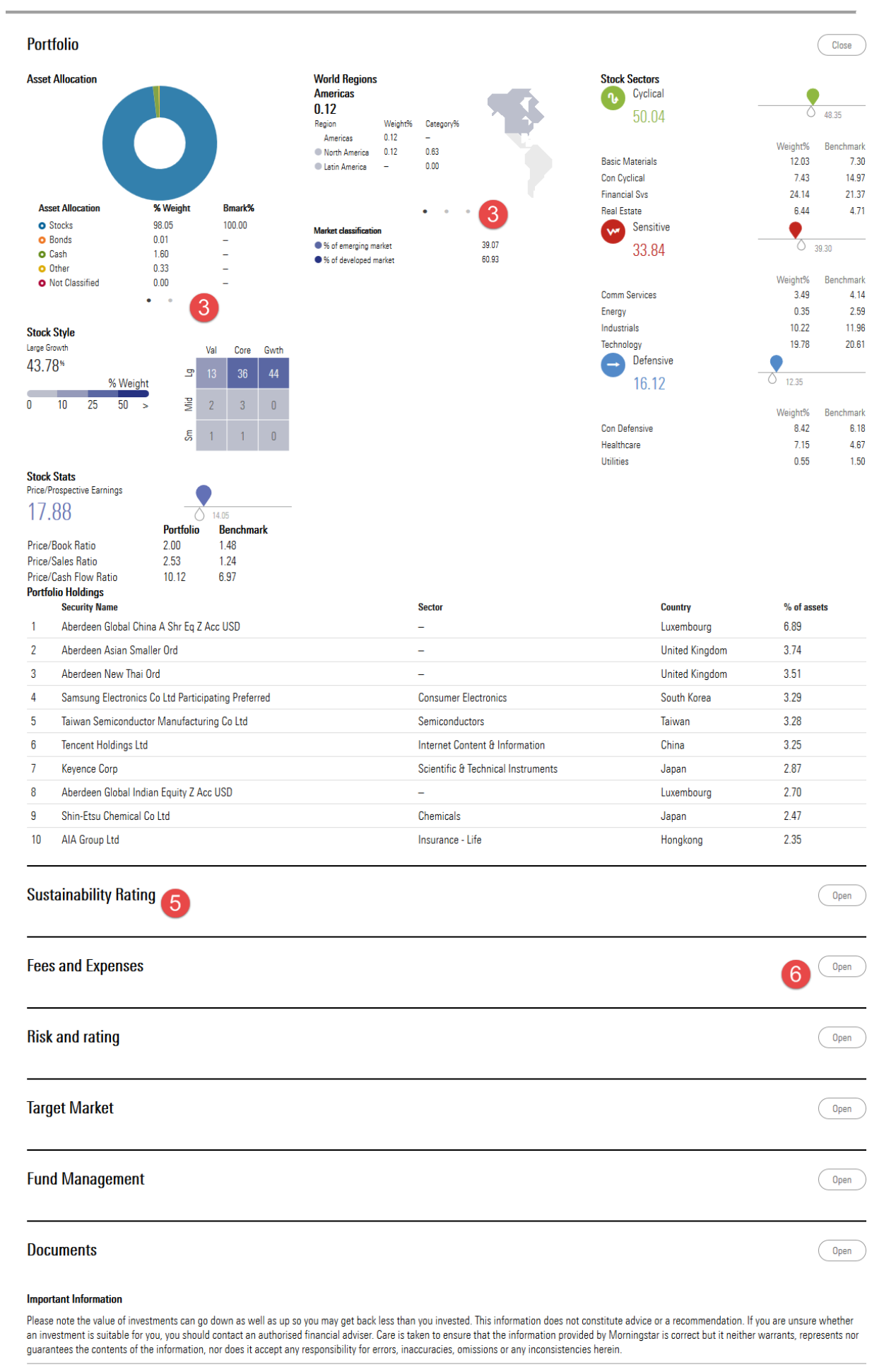

© Copyright 2018 Morningstar. All rights reserved.

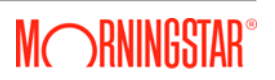

#### 5. Key Data Sections

The Investment Report is segmented into key data section for ease of reference.

#### 6. Accordion Display

The accordion display enables you to view as many, or less, data sections at any one time. Select the 'Open' option to expand a view and the 'Close' option to close the view. The heading section titles will always remain in place for you to revisit all, or a specific data sections when required.